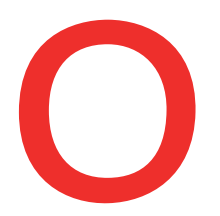

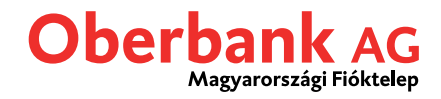

## **Megbízási állomány betöltése**

A számviteli, bérszámfejtő, könyvelő vagy egyéb pénzügyi programból kinyert átutalási fájlok könnyedén importálhatóak az üzleti Ügyfélportálba.

A "Megbízási állomány betöltése" funkció elindítására két lehetőség van. A gyorsabb lehetőség a kezdőoldalon, a "Megbízási állomány betöltése" modulon keresztül érhető el.

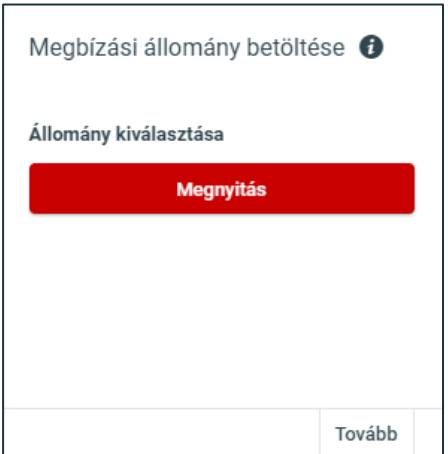

Másik lehetőség, hogy a "Pénzügyek" menüpontból indítja az átutalási fájl beolvasását az "Új megbízás / **Adathordozó-importálás**" funkció segítségével.

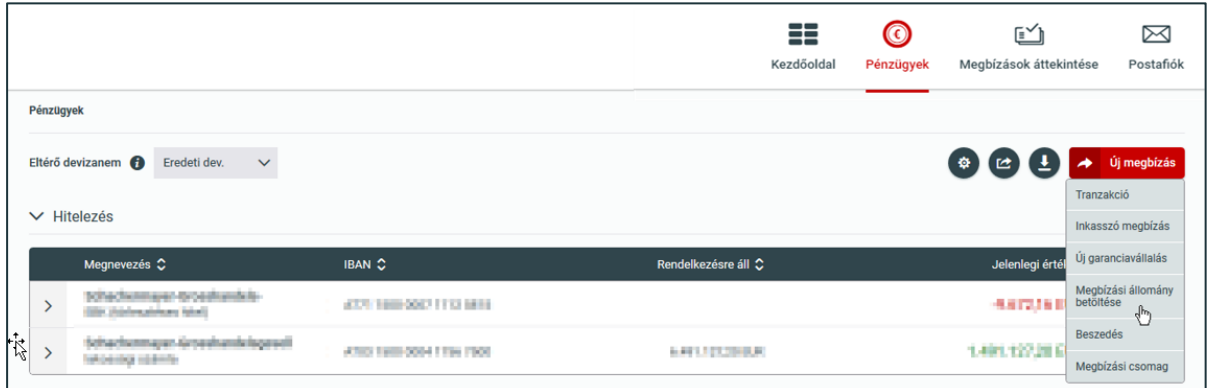

Az átutalási fájl az első lépésben mindig a "Megnyitás" gombbal választható ki.

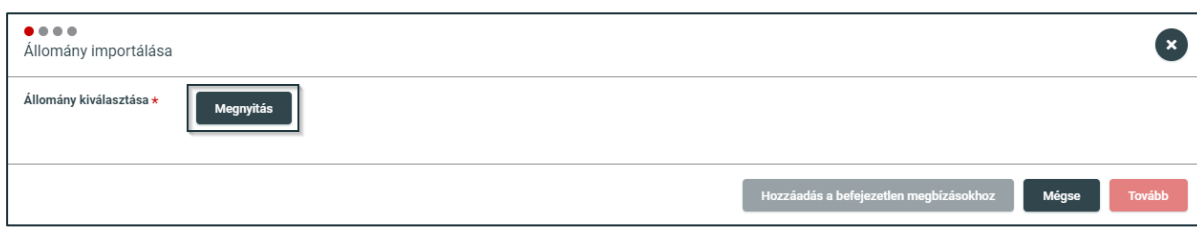

Kérdésekkel kapcsolatban forduljon az Oberbank technikai ügyfélszolgálathoz, munkanapokon 9.00-17.00 óra között. **Tel.**:**+36 (1) 298-2940 , +36 (1) 298-2943 E-mail: ebsupport\_hu@oberbank.hu**

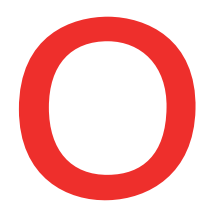

 $\overline{1}$ 

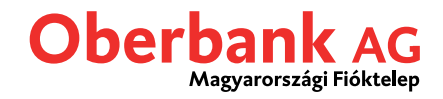

A fájl kiválasztása, majd ellenőrzése után az összes lehetséges importálási lehetőség elérhetővé válik.

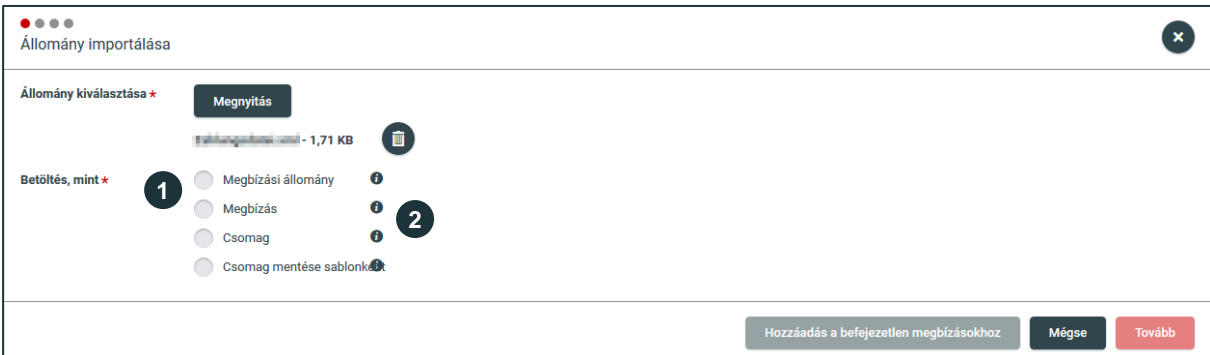

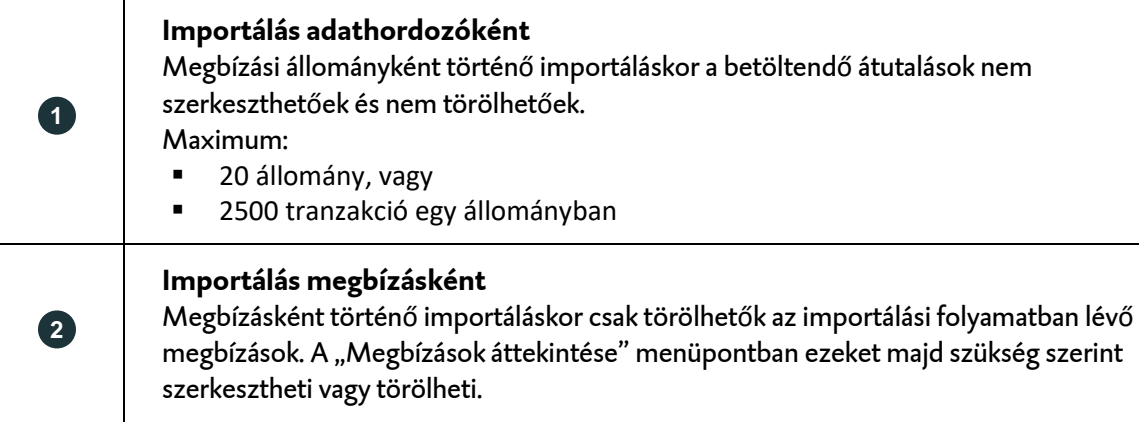

Az importálási lehetőség kiválasztása, és a "Tovább" gombra kattintás után részletes áttekintést kap a megbízási állományban található összes tranzakcióról.

Kattintson a bal nyílra az adathordozón lévő állomány fejlécének megnyitásához.

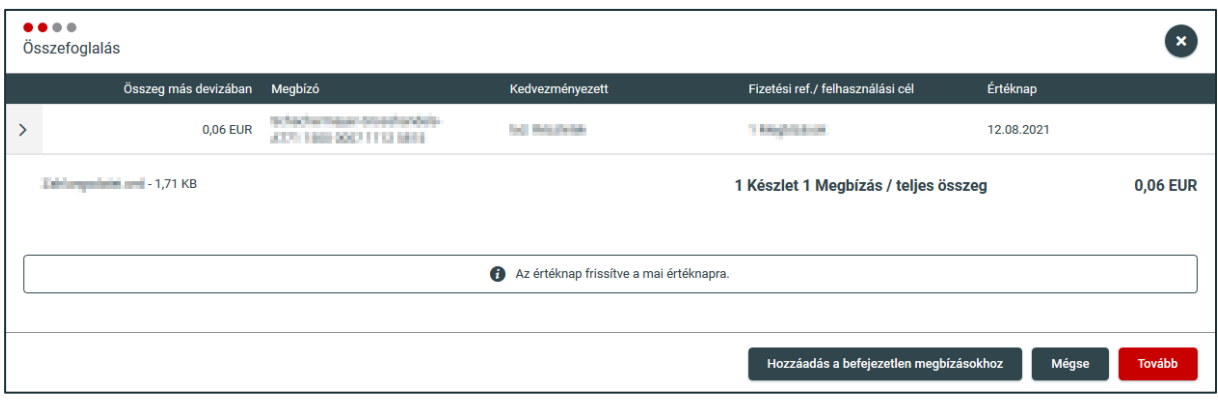

Itt található például a megbízó, a kötegelt megbízás megnevezése, a megbízás típusa és az értéknap. Kattintson a "Tranzakciók letöltése" gombra az összes tranzakció áttekintéséhez.

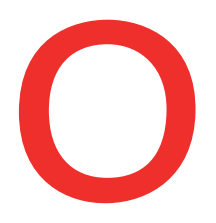

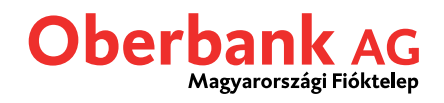

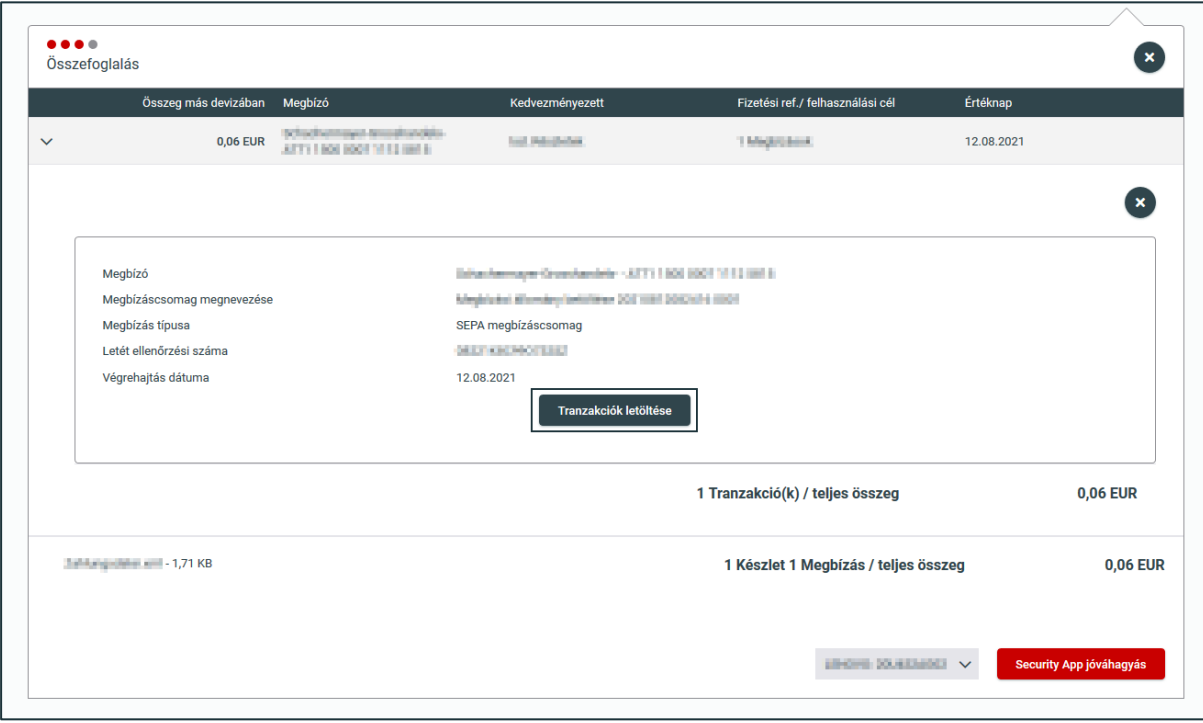

Újabb kattintással a "Tovább" gombra végrehajtható a megbízás.

Az utolsó lépésben letöltheti a jelentést és a tranzakciókat rövid vagy hosszú változatban.

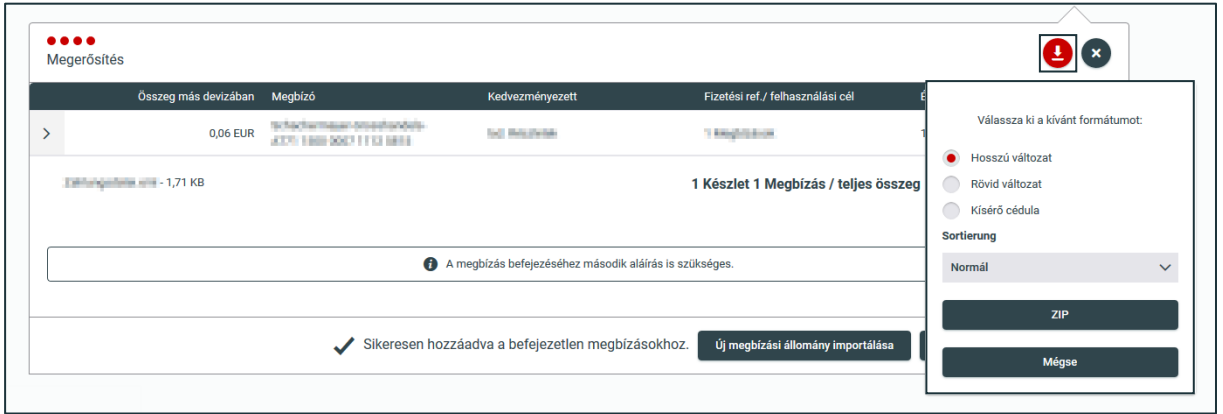